# oxButton for Delphi HelpyesyesOXButton for Delphi HelpOXBTNS.O\_\_002OXBTNSOXBTNS.O\_\_002 3OXBTNSyesyesyesOXBtnsyesyesTRUEnononononoyesOXBTNS yesyesYesTable of Contents

**TOXButton** 

**ToxToggle** 

**ToxRepeat** 

**OXControls** 

ToxButton\_Prop

oxBtns Unit

ToxButton\_event

ToxButton\_methods

FocusStyle Property

Font3D Property

MultiLine Property

PictureDown Property

PictureUp Property

PictureX, PictureY Property

TextX, TextY Property

ShadowColor Property

TextAngle Property

TransparentColor Property

Style Property

TFocusStyle Type

TFontStyle Type

ToxBtnStyle Type

TAngleRange Type

ToxToggle\_Prop

ToxToggle\_events

ToxRepeat\_Props

ToxToggle\_methods

**Delay Property** 

Value Property

**DitherDown Property** 

**Group Property** 

GroupAllowNoSel Property

Toggle Method

Interactive Objects

Control Wiz

Registration

Order Form

### $O_{bjectE}X_{tension}Controls$

Opaque Software © oxButton ver. 1.0 for *Delphi* 

**ToxButton** Command Button

**ToxRepeat** Repeat Button

<u>ToxToggle</u> Toggle Button

New Features Interactive Objects

**Control Wiz** 

Order Form

### oxBtns Unit

The oxBtns unit contains the declarations for oxButton, oxToggle, oxRepeat and for the enumerated type associated with them. When you add a component declared in this unit to a form, the unit is automatically added to the uses clause of that form's unit. The following items are declared in the oxBtns unit:

### Components

**ToxButton** 

**ToxRepeat** 

**ToxToggle** 

### **Types**

**TAngleRange** 

**TFocusStyle** 

**TFontStyle** 

<u>ToxBtnStyle</u>

### **Interactive Objects**

#### Description

oxButton features the 1st DELPHI component with Interactive Objects during design-time.

Users can Right Click and drag a picture or caption to a new location on oxButton. Quick placement of objects bypasses the slower method of accessing and setting properties.

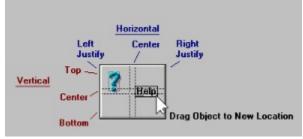

#### Remarks

Upon right clicking on the caption or picture the user may drag the object to a new location on oxButton. The user will see a small grid on the button for justifying the image or caption in the proper location. (The object may appear to jump as the mouse is dragged through the different zones, this is as designed).

### **Control Wiz**

### Description

Automates the visual design of the control. Right click on a blank area of any oxButton.

### Remarks

No more wading through property list after property list. Allows you to change many properties at once and select from hundreds of predefined pictures.

# ToxButton component

**Events** 

<u>Properties</u> <u>Methods</u>

Unit oxBtns

#### Description

A ToxButton component is a push button control that can include a bitmap on its button face. You can choose from predefined bitmap buttons styles or specify your own bitmap or icon for the button.

You can have a ToxButton close a modal form without writing an event handler that includes code specifically to close the form. Set the button's ModalResult property to a value other than 0.

You can select from several predefined bitmaps or icons. Specify the kind of ToxButton you want with the Kind property. To create a customized ToxButton, use the <u>PictureUp</u> and <u>PictureDown</u> property to specify the bitmap or icon you want to appear on the button. Use the <u>PictureX</u>, <u>PictureY</u>, <u>TextX and TextY</u> properties to arrange the caption and picture on the button. You can use different images to represent the different states of the bitmap button. For example, you can use one image when the button is unselected (PictureUp) and another when it is selected (PictureDown).

In addition to these properties, methods, and events, this component also has the properties, methods, and events that apply to all windowed controls.

### **Properties** ▶ Runtime only

Key Properties <u>Align</u>

**BoundsRect** 

Cancel Caption Color

ComponentIndex

Cursor **Default** 

**DragCursor DragMode Enabled** 

**FocusStyle Font** 

Font3D <u>\_\_\_\_</u>

**Height HelpContext**  <u>Hint</u>

<u>Left</u>

<u>\_\_\_\_</u>

**Name** 

Kind

**ModalResult MultiLine**  **ShadowColor** 

**Showing** 

**Style** 

**TextX** 

**TextY** 

**TransparentColor** 

**ShowHint** 

**TabOrder** 

**TabStop** 

**TextAngle** 

<u>\_\_\_\_</u>

Tag

**6**----

Top

<u>Visible</u>

Width

OnKeyUp

**OnMouseDown** 

**OnMouseMove** 

**OnMouseUp** 

<u>Owner</u> **Parent** 

**ParentColor ParentFont ParentShowHint** 

**PictureDown** 

**PictureUp** 

**PictureX PictureY** 

**PopupMenu** 

Methods

Key Events

**BeginDrag Focused** ScrollBy **BringToFront GetTextBuf SendToBack CanFocus GetTextLen SetBounds** Click <u>Hide</u> **SetFocus** ClientDrag **SetTextBuf** Refresh ClientToScreen Repaint **Show Dragging** ScaleBy **Update** 

**EndDrag ScreenToClient** 

**Events** 

Key Events

**OnClick OnEnter OnDragDrop OnExit OnDragOver OnKeyDown OnEndDrag OnKeyPress** 

**Events** 

**ToxRepeat** Component

**Properties Methods** 

#### Unit

<u>oxBtns</u>

#### Description

the Delay property.

A ToxRepeat component is a repeating push button control that can include a bitmap on its button face. You can choose from predefined bitmap buttons styles or specify your own bitmap or icon for the button. ToxRepeat will continue to send Click events as long as the button is held down at a rate determined by

You can select from several predefined bitmaps or icons. Specify the kind of ToxRepeat you want with the Kind property. To create a customized ToxRepeat, use the PictureUp and PictureDown property to specify the bitmap or icon you want to appear on the button. Use the PictureX, PictureY, TextX and TextY properties to arrange the caption and picture on the button. You can use different images to represent the different states of the bitmap button. For example, you can use one image when the button is unselected (PictureUp) and another when it is selected (PictureDown).

In addition to these properties, methods, and events, this component also has the properties, methods, and events that apply to all windowed controls.

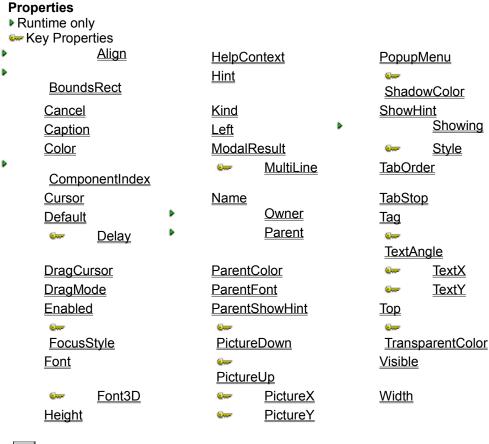

# ToxToggle Component

Properties Methods Events

Unit oxBtns

#### Description

A ToxToggle component is a toggle or state button control that can include a bitmap on its button face. You can choose from predefined bitmap buttons styles or specify your own bitmap or icon for the button.

You can select from several predefined bitmaps or icons. Specify the kind of ToxToggle you want with the Kind property. To create a customized ToxToggle, use the PictureUp and PictureDown property to specify the bitmap or icon you want to appear on the button. Use the PictureX, PictureY, TextX and TextY properties to arrange the caption and picture on the button. You can use different images to represent the different states of the bitmap button. For example, you can use one image when the button is unselected (PictureUp) and another when it is selected (PictureDown).

In addition to these properties, methods, and events, this component also has the properties, methods, and events that apply to all windowed controls.

#### **Properties** ▶ Runtime only Key Properties <u>Align</u> **Height** <u>PopupMenu</u> **HelpContext BoundsRect ShadowColor Cancel** <u>Hint</u> **ShowHint** Showing Kind Caption Color Left **Style ModalResult TabOrder** ComponentIndex Cursor <u>\_\_\_\_</u> **MultiLine TabStop Default** Tag <u>Name</u> <u>Owner</u> **TextAngle DitherDown Parent DragCursor** <u>TextX</u> **DragMode ParentColor TextY ParentFont Enabled** Top <u>\_\_\_\_</u> **ParentShowHint FocusStyle TransparentColor** Font Value **PictureDown Visible** Font3D **PictureUp PictureX** Width **GroupAllowNoSel PictureY** Group Methods Key Methods **BeginDrag Focused** ScrollBy **BringToFront GetTextBuf SendToBack** CanFocus **SetBounds GetTextLen** Click <u>Hide</u> **SetFocus** ClientDrag Refresh <u>SetTextBuf</u> ClientToScreen Repaint **Show Dragging** ScaleBy <u>Toggle</u> **EndDrag** ScreenToClient **Update Events** Key Events **OnChange OnMouseDown OnEnter OnClick OnExit OnMouseMove OnDragDrop OnMouseUp OnKeyDown**

**OnKeyPress** 

**OnKeyUp** 

**OnDragOver** 

**OnEndDrag** 

## **Delay Property**

### Applies to

<u>ToxRepeat</u> components

### Declaration

property Delay: Integer

### Description

Sets the time delay in milliseconds between Click events when the ToxRepeat button is held down.

### **DitherDown Property**

### Applies to

<u>ToxToggle</u> components

### Declaration

property DitherDown: Boolean;

### Description

If DitherDown is true the background color of the button will be painted with a dithered effect.

### **FocusStyle Property**

### Applies to

 $\underline{\mathsf{ToxButton}},\,\underline{\mathsf{ToxToggle}},\,\mathsf{or}\,\,\underline{\mathsf{ToxRepeat}}\,\mathsf{components}$ 

### Declaration

property FocusStyle: TFocusStyles;

### Description

These are the possible values that can be included in the FocusStyle set for button controls.

| <u>Value</u> | Meaning                                                                                                 |
|--------------|----------------------------------------------------------------------------------------------------|
| fsDefault    | When true the button will display a thick black border when its the default button.                     |
| fsText       | When true and the button has the focus, an outline will appear around the buttons text.                 |
| fsOutline    | When true and the button has the focus, an outline will appear around the inside of the buttons border. |
| fsBoldFont   | When true and the button has the focus, the buttons text will be automatically made bold.               |

### **Font3D Property**

### Applies to

 $\underline{\mathsf{ToxButton}},\,\underline{\mathsf{ToxToggle}},\,\mathsf{or}\,\,\underline{\mathsf{ToxRepeat}}\,\mathsf{components}$ 

### Declaration

property Font3D: TFontStyle

### Description

These are the possible values that can be included in the Font3D for button controls.

| <u>Value</u> | Meaning                                 |
|--------------|-----------------------------------------|
| fsNone       | The text of the button is invisible.    |
| fsNormal     | The text of the button is shown normal. |
| fsRaised     | The text of the button appears raised.  |
| fsInset      | The text of the button appears inset.   |

### **Group Property**

### Applies to

<u>ToxToggle</u> components

#### Declaration

property Group: Integer;

### Description

The Group property determines which speed buttons work together as a group.

Speed buttons with the same Group property value work together as a group. When the user clicks one of these speed buttons, it remains "pressed," or in its down state, until the user clicks another speed button belonging to the same group. Speed buttons used in this way can present mutually exclusive choices to the user.

### **GroupAllowNoSel Property**

### Applies to

<u>ToxToggle</u> components

#### Declaration

property GroupAllowNoSel: Boolean;

### Description

When true allows no button in the <u>Group</u> to be selected (All buttons can be up). Normally when GroupAllowNoSel is FALSE, one toggle button will be selected. This property applies to the entire group. GroupAllowNoSel should be TRUE when only one toggle button is used.

### **MultiLine Property**

### Applies to

<u>ToxButton</u>, <u>ToxToggle</u>, or <u>ToxRepeat</u> components

### Declaration

property MultiLine: Boolean;

### Description

The MultiLine property enables the button's text to take up more than on line if set to True. This property has no effect if  $\underline{\mathtt{TextAngle}} \iff 0$ ;

### **PictureDown Property**

### Applies to

 $\underline{\mathsf{ToxButton}},\,\underline{\mathsf{ToxToggle}},\,\mathsf{or}\,\,\underline{\mathsf{ToxRepeat}}\,\mathsf{components}$ 

### Declaration

property PictureDown: TPicture

### Description

Specifies a bitmap or an icon to display on the command button when the button has been pressed and is down. If this property is (none) then the <u>PictureUp</u> property is used to draw the pressed control.

### **PictureUp Property**

### Applies to

 $\underline{\mathsf{ToxButton}},\,\underline{\mathsf{ToxToggle}},\,\mathsf{or}\,\,\underline{\mathsf{ToxRepeat}}\,\mathsf{components}$ 

### Declaration

property PictureUp: TPicture

### Description

Specifies a bitmap or an icon to display on the command button when the button has not been pressed and is up.

### **PictureX, PictureY Property**

### Applies to

 $\underline{\text{ToxButton}}, \underline{\text{ToxToggle}}, \text{ or } \underline{\text{ToxRepeat}} \text{ components}$ 

### Declaration

property PictureX: Integer; property PictureY: Integer;

### Description

Sets or returns the pictures horizontal or vertical location in pixels inside the button control.

| Value | Meaning                         |
|-------|---------------------------------|
| >= 1  | pixels from the left or top     |
| = 0   | Centered.                       |
| <= -1 | pixels from the right or bottom |

To align the picture on the left or top edge use a positive number, to align it from the right or bottom use a negative number or to center it use zero.

### **ShadowColor Property**

### Applies to

 $\underline{\text{ToxButton}},\,\underline{\text{ToxToggle}},\,\text{or}\,\,\underline{\text{ToxRepeat}}\,\text{components}$ 

### Declaration

property ShadowColor: TColor

### Description

Determines the color of the drop shadow below the button's picture. If the ShadowColor property is the same value of the <u>Color</u>property no shadow will be shown.

### **Style Property**

### Applies to

 $\underline{\mathsf{ToxButton}},\,\underline{\mathsf{ToxToggle}},\,\mathsf{or}\,\,\underline{\mathsf{ToxRepeat}}\,\mathsf{components}$ 

### Declaration

property Style: ToxBtnStyle

### Description

These are the possible values for the Style property for button controls.

| <u>Value</u> | Meaning                                                                                                    |  |  |
|--------------|----------------------------------------------------------------------------------------------------|--|--|
| bsAuto       | The button takes on the appearance of either Windows 3.1 buttons or Windows 95 buttons, depending on which the application is running under. |  |  |
| bsWin31      | Uses the Windows 3.1 look.                                                                                                    |  |  |
| bsWin95      | Uses the Windows 95 look.                                                                                                    |  |  |
| bsInset      | Uses an inset look.                                                                                                    |  |  |

### **TextAngle Property**

### Applies to

<u>ToxButton</u>, <u>ToxToggle</u>, or <u>ToxRepeat</u> components

### Declaration

property TextAngle: TAngleRange;

### Description

To rotate the text use a number between 1 and 360. 0 = no rotation. Rotated text requires a TrueType font. Make sure a TrueType font is selected using the FontName property. Best results are obtained by using larger font sizes.

### **TextX, TextY Property**

### Applies to

<u>ToxButton</u>, <u>ToxToggle</u>, or <u>ToxRepeat</u> components

### Declaration

property TextX: Integer; property TextY: Integer;

### Description

Sets or returns the text's horizontal or vertical location in pixels inside the button control.

| Value | Meaning                         |
|-------|---------------------------------|
| >= 1  | pixels from the left or top     |
| = 0   | Centered.                       |
| <= -1 | pixels from the right or bottom |

To align the text on the left or top edge use a positive number, to align it from the right or bottom use a negative number or to center it use zero.

### **TransparentColor Property**

### Applies to

<u>ToxButton</u>, <u>ToxToggle</u>, or <u>ToxRepeat</u> components

### Declaration

property TransparentColor: TColor

### Description

Determines what color of the button's picture to use as the transparent color. This property is set automatically at design time to the lower-left pixel of the <u>PictureUp</u> property.

### **Value Property**

### Applies to

<u>ToxToggle</u> components

Declaration

property Value: Boolean;

### Description

Determines if the button is up or down.

| Value | Meaning        |
|-------|----------------|
| False | Button is up   |
| True  | Button is down |

### **Toggle Method**

### Applies to

<u>ToxToggle</u> components

### Declaration

procedure Toggle;

### Description

Changes the state and <u>Value</u> of the button.

### **TFocusStyle Type**

### Unit

<u>oxBtns</u>

### **Declaration**

```
TFocusStyles = (fsDefault, fsText, fsOutline, fsBoldFont);
TFocusStyle = set of TFocusStyles;
```

### Description

TFocusStyle is the set of values the <u>FocusStyle</u> property of a <u>ToxButton</u>, <u>ToxToggle</u>, or <u>ToxRepeat</u>can have.

### **TFontStyle Type**

### Unit

<u>oxBtns</u>

### **Declaration**

```
TFontStyles = (fsNone, fsNormal, fsRaised, fsInset);
```

### Description

TFontStyles is the possible values the  $\underline{Font3D}$  property of a  $\underline{ToxButton}$ ,  $\underline{ToxToggle}$ , or  $\underline{ToxRepeat}$ can have.

### **ToxBtnStyle Type**

### Unit

<u>oxBtns</u>

### Declaration

ToxBtnStyle = (bsAuto, bsWin31, bsWin95, bsInset);

### Description

ToxBtnStyle is the possible values the  $\underline{\text{style}}$  property of a  $\underline{\text{ToxButton}}$ ,  $\underline{\text{ToxToggle}}$ , or  $\underline{\text{ToxRepeat}}$ can have.

### **TAngleRange Type**

### Unit

<u>oxBtns</u>

### Declaration

TAngleRange = 0..360;

### Description

TAngleRange defines the range of the <u>TextAngle</u> property.

### Registration

OXButton © is written by Brett Liddicoet Copyright © 1991-1995 Opaque Software © P.O. Box 2483. Napa, CA 94558 CIS GO OPAQUE (707) 253-9466

oxButton for DELPHI ver 1.0 has been written using Borland Delphi. I welcome all comments, suggestions and problems with OXButton. Feel free to contact me via US mail or CompuServe E-MAIL. Registered users will be given priority. Thanks for using oxButton.

REGISTRATION COSTS

19 Dollars U.S.

SOFTWARE LICENSE

OXButton is not and has never been public domain software, nor is it free software.

Non-licensed users are granted a limited license to use OXButton on a 30-day trial basis for the purpose of determining whether OXButton is suitable for their needs. The use of OXButton, except for the initial 30-day trial, requires registration. The use of unlicensed copies of OXButton by any person, business, corporation, government agency or any other entity is strictly prohibited.

A single user license permits a user to use OXButton only on a single computer. Licensed users may use the program on different computers, but may not use the program on more than one computer at the same time. Licensed users may also distribute applications compiled with oxButton.

No one may modify or patch the OXButton executable files in any way, including but not limited to decompiling, disassembling, or otherwise reverse engineering the program.

A limited license is granted to copy and distribute OXButton only for the trial use of others, subject to the above limitations, and also the following:

- 1) OXButton must be copied in unmodified form, complete with the file containing this license information and only the following OXButton files: OXBTNS.DCU, OXBTNS.DCR, OXBTNS.HLP, ORDER.WRI and README.TXT. You may NOT distribute the OXButton registration ID, control numbers, OXBTNS.LIC or that portion of the WIN.INI file created by OXButton.
  - 2) The full machine-readable OXButton documentation must be included with each copy.
- 3) No fee, charge, or other compensation may be requested or accepted, except as authorized below:
- A) Operators of electronic bulletin board systems (sysops) may make OXButton available for downloading only as long as the above conditions are met. An overall or time-dependent charge for the use of the bulletin board system is permitted as long as there is not a specific charge for the download of OXButton.

- B) Vendors of user-supported or shareware software may distribute OXButton, subject to the above conditions, without specific permission. Vendors may charge a disk duplication and handling fee, which, when pro-rated to the OXButton product, may not exceed five dollars.
- C) Non-profit user groups may distribute OXButton, subject to the above conditions, without specific permission. Non-profit user groups may charge a disk duplication fee, which, when pro-rated to the OXButton product, may not exceed five dollars.

#### LIMITED WARRANTY

EXCEPT AS PROVIDED ABOVE, OPAQUE SOFTWARE DISCLAIMS ALL WARRANTIES, EITHER EXPRESS OR IMPLIED, INCLUDING, BUT NOT LIMITED TO IMPLIED WARRANTIES OF MERCHANTABILITY AND FITNESS FOR A PARTICULAR PURPOSE, WITH RESPECT TO THE PRODUCT. SHOULD THE PROGRAM PROVE DEFECTIVE, THE PURCHASER ASSUMES THE RISK OF PAYING THE ENTIRE COST OF ALL NECESSARY SERVICING, REPAIR, OR CORRECTION AND ANY INCIDENTAL OR CONSEQUENTIAL DAMAGES. IN NO EVENT WILL OPAQUE SOFTWARE BE LIABLE FOR ANY DAMAGES WHATSOEVER (INCLUDING WITHOUT LIMITATION DAMAGES FOR LOSS OF BUSINESS PROFITS, BUSINESS INTERRUPTION, LOSS OF BUSINESS INFORMATION AND THE LIKE) ARISING OUT OF THE USE OR THE INABILITY TO USE THIS PRODUCT EVEN IF OPAQUE SOFTWARE HAS BEEN ADVISED OF THE POSSIBILITY OF SUCH DAMAGES.

Use of this product for any period of time constitutes your acceptance of this agreement and subjects you to its contents.

#### U.S. GOVERNMENT RESTRICTED RIGHTS

Use, duplication, or disclosure by the Government is subject to restrictions as set forth in subdivision (b) (3)(ii) of the Rights in Technical Data and Computer Software clause at 252.227-7013. Contractor/manufacturer is Opaque Software.

### Print

# Opaque Software Order Form

| Please return this form and your remittance to:                                                                       |                |
|----------------------------------------------------------------------------------------------------|----------------|
| Opaque Software<br>Brett Liddicoet<br>PO Box 2483<br>Napa, CA 94558<br>Fax(707) 253-9466                              |                |
| Ship to: Name: Company: Address:                                                                                      | <del> </del>   |
| Phone (Day) Phone (Night) Phone (Fax) CIS# or AOL                                                                     | ······         |
| Please send me:                                                                                                    |                |
| Visual Basic Copies of OXButton (VBX) @ \$19 Copies of OXDisplay (VBX) @ \$15 Copies of 3d-VB Input (VBX) @ \$15      | \$<br>\$<br>\$ |
| DELPHI Copies of OXButton for Delphi @ \$19 Copies of OXDockBar for Delphi @ \$19                                     | \$<br>\$       |
| <u>Misc</u><br>Copies of Multi-Media WinJack @ \$19                                                                   | \$             |
| Overseas shipping add @ \$5 each<br>Canada and Mexico shipping add @ \$2 each                                         | \$<br>\$       |
| Total                                                                                                    | \$             |
| Payment may be by check or money order.<br>(US Funds drawn on US Bank)<br>Payment may also be made via CompuServe, GO | SWREG.         |

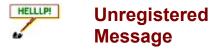

This Help file was produced by an unregistered demonstration copy of the **HELLLP!** file authoring system.

**HELLLP!** is a user-friendly system to aid in the production of Windows help files. It requires Microsoft Word for Windows version 2.0 or higher.

**HELLLP!** is available as <u>shareware</u> from the Microsoft Word for Windows forum (GO WINWORD) and the Windows Software Developers Kit Forum (GO WINSDK) on Compuserve as the file HELLLP.EXE. The author and copyright owner may be contacted at Compuserve ID 71750,1036.

**HELLLP!** is available as shareware via the Internet from any FTP site which carries the SimTel collection, as HELLLPnn.ZIP where nn is the version number.

**HELLLP!** is available as shareware from many major bulletin boards and on many CD-ROM collections.

To assist in finding **HELLLP!**, we suggest that you do a partial file name search for **HELLLP**.

### **About Shareware:**

Shareware is copyrighted software that is distributed by authors through bulletin boards, on-line services and disk vendors.

Shareware allows you to try the software for a reasonable limited period. If you decide not to continue using it, you throw it away and forget about it. You only pay for it if you continue to use it. Shareware is a distribution method, not a type of software. You benefit because you get to use the software to determine whether it meets your needs, before you pay for it.

The shareware system and the continued availability of quality shareware products depend on your willingness to register and pay for the shareware you use. It's the registration fees you pay which allow authors to support and continue to develop our products. Please show your support for shareware by registering those programs you actually use.